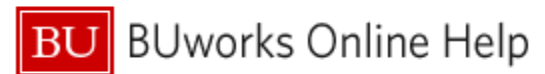

## **Introduction**

### **Description**

This report examines the status of a purchasing transaction from Purchase Requisition<sup>1</sup> creation through PO assignment, invoice receipt and payment.

Sample questions addressed via this report

- What are the PO numbers for my Purchase Requisitions?
- Which shopper(s) created these Purchase Requisitions?
- What were the contents of the Purchase Requisitions or the Purchase Order (if different)?
- Has an invoice been issued? When was it issued? What is the vendor's invoice number?
- Has the vendor been paid? What is this vendor's payment terms?

#### **Menu Path**

**BUworks Central portal → Reporting → Procurement (Guided Buying/SRM) → Procurement (Guided Buying/SRM) → Purchasing Document Lifecycle (PDL)** 

#### **Tips and Tricks**

- As of August 3, 2020, data is in this report is being loaded from ECC and SAP Ariba (replacing SAP SRM).
- Report data is determined by **Process Start Date**, the creation date of a Purchase Requisition or Purchase Order, whichever is earlier.
- If the free Characteristic **SC / PR Item Description** is added to the analysis area:
	- a. The **Shopping Cart / Purchase Requisition Quantity** Key Figure will display the quantity of each line item
	- b. The **Shopping Cart / Purchase Requisition Value** Key Figure will indicate the value of each line item
- When one of the **Product Description** Characteristics is included in the display, the **Invoice Quantity** Key Figure indicates the number of items listed on the invoice
- If neither of the **Product Description** Characteristics is displayed, the **Invoice Quantity** Key Figure indicates the total count of items for that transaction or sum of transactions.
- If the Characteristic **PO Item Description** is displayed, the **Purchase Order Value** key figure will show the value of each line item.

<span id="page-0-0"></span><sup>1</sup> Formerly known as an SRM Shopping Cart

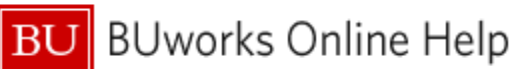

## **Procedure**

### **Click on the Portal link to start the report. Enter selection criteria via the** *Variable Entry* **screen.**

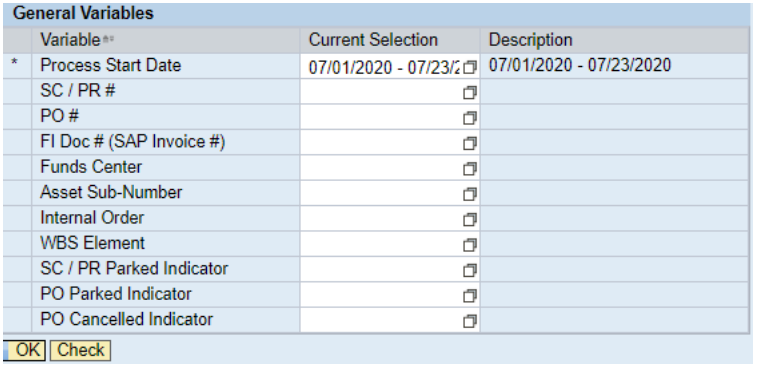

The only required field is **Process Start Date**, the creation date of a Purchase Requisition or Purchase Order, whichever is earlier. This field is initially set to a date range from the start of the current fiscal year through the current date.

To change the date, overwrite the contents of this variable.

## **Report Output – Initial View**

Characteristics and Key Figures available in the initial layout include these fields:

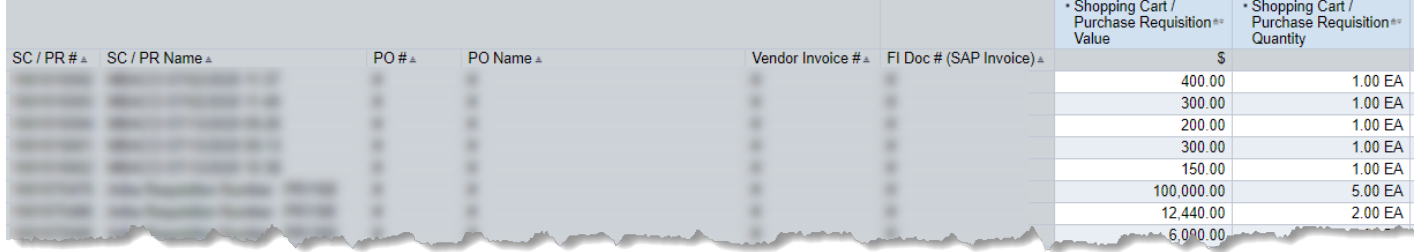

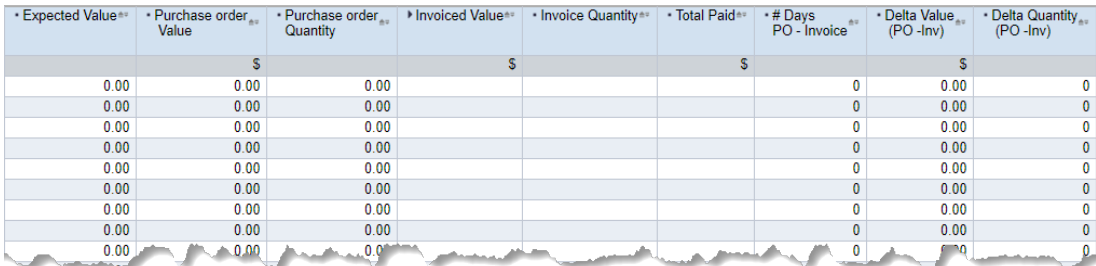

## **Definitions of Report Key Figures**

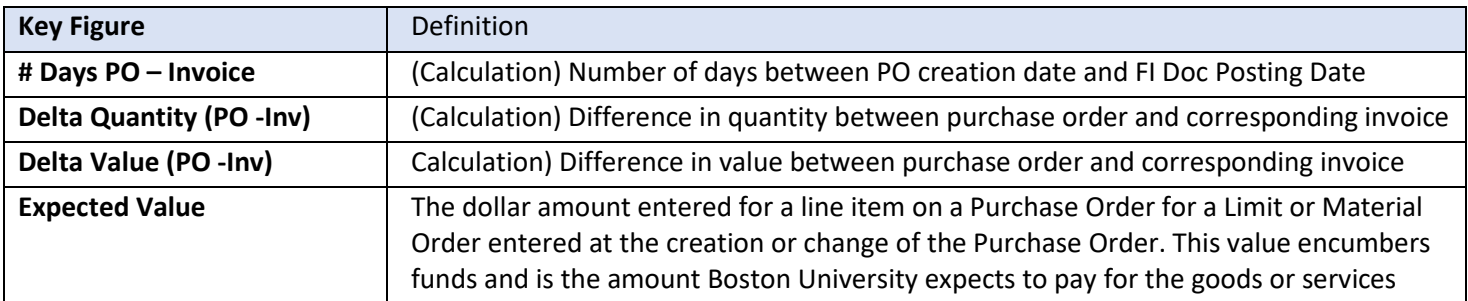

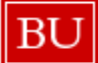

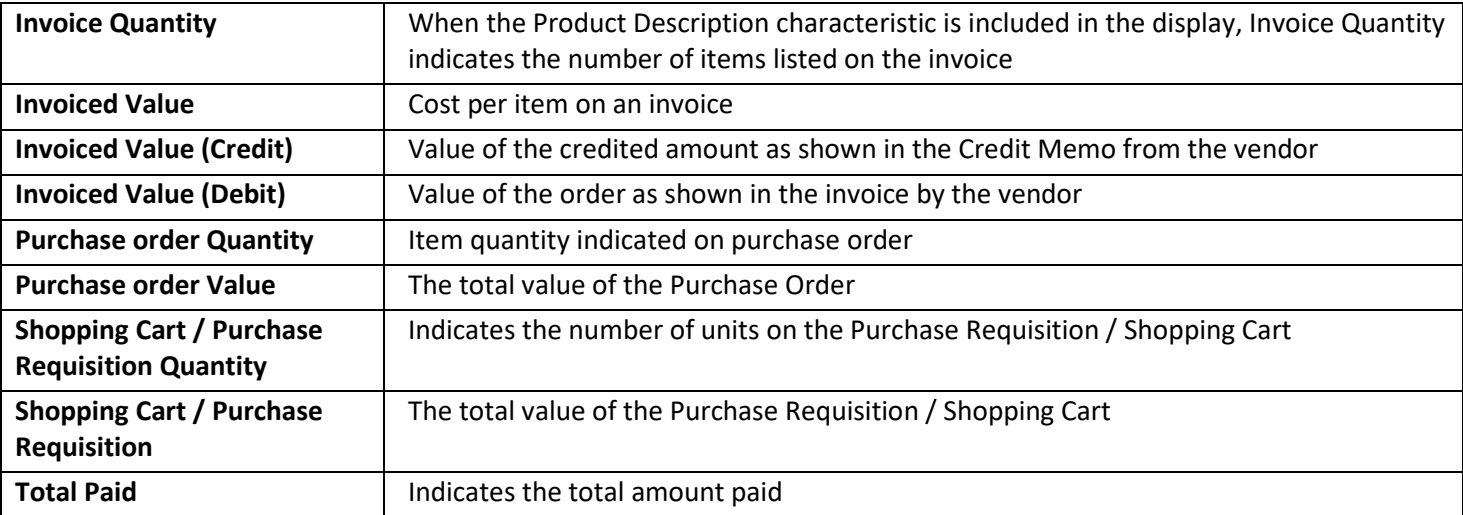

# **Results and Next Steps**

None